Данная настройка очень привлекательна тем, что камеру можно настроить корректнее, чем по движению в кадре, которая реагирует на падающий снег, дождь, листопад.

Запись будет начинаться только в том случае, когда произойдет пересечение границы, которую Вы должны будете начертить виртуально в настройке данного параметра.

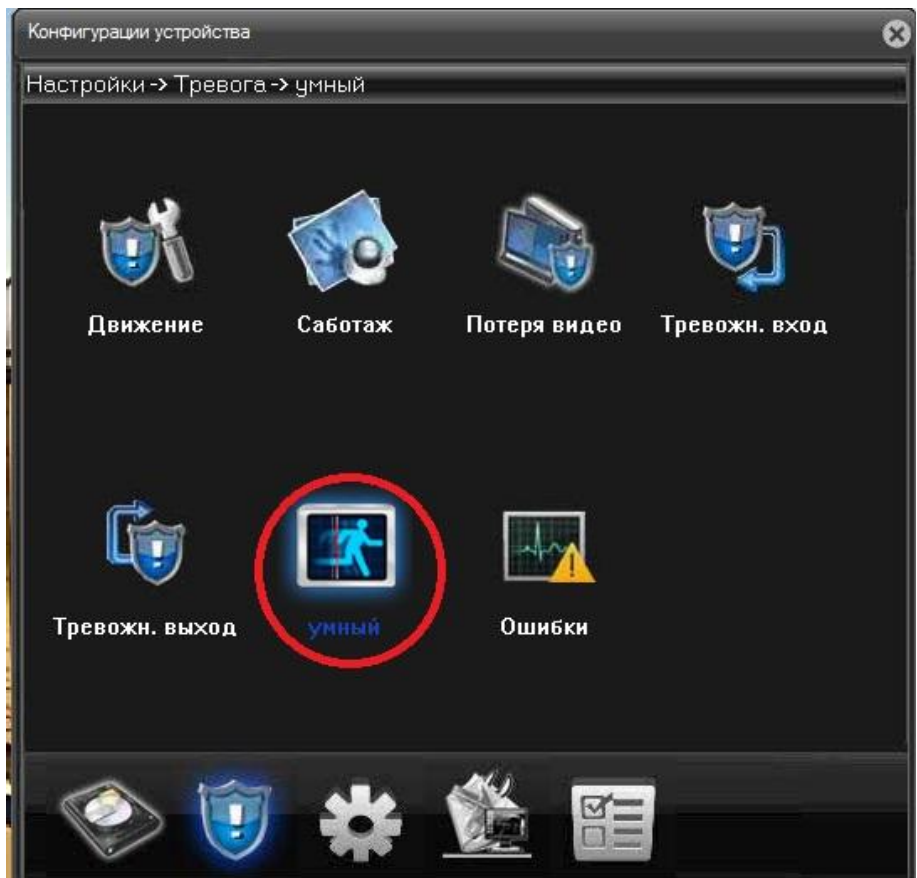

**Настройка записи по параметру «Умный»**

Выбрав запись по этому параметру, попадаем в окно настроек, где ставим галку активации параметра

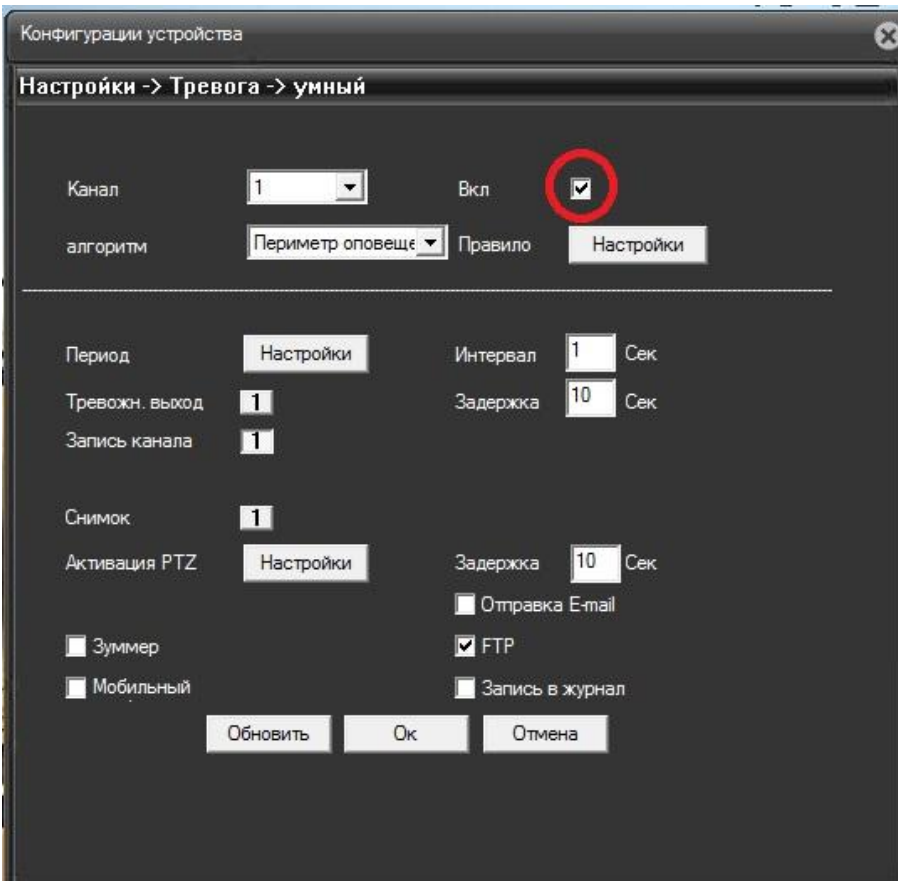

Чтоб запись начиналась – обязательно жмем кнопку «запись канала»

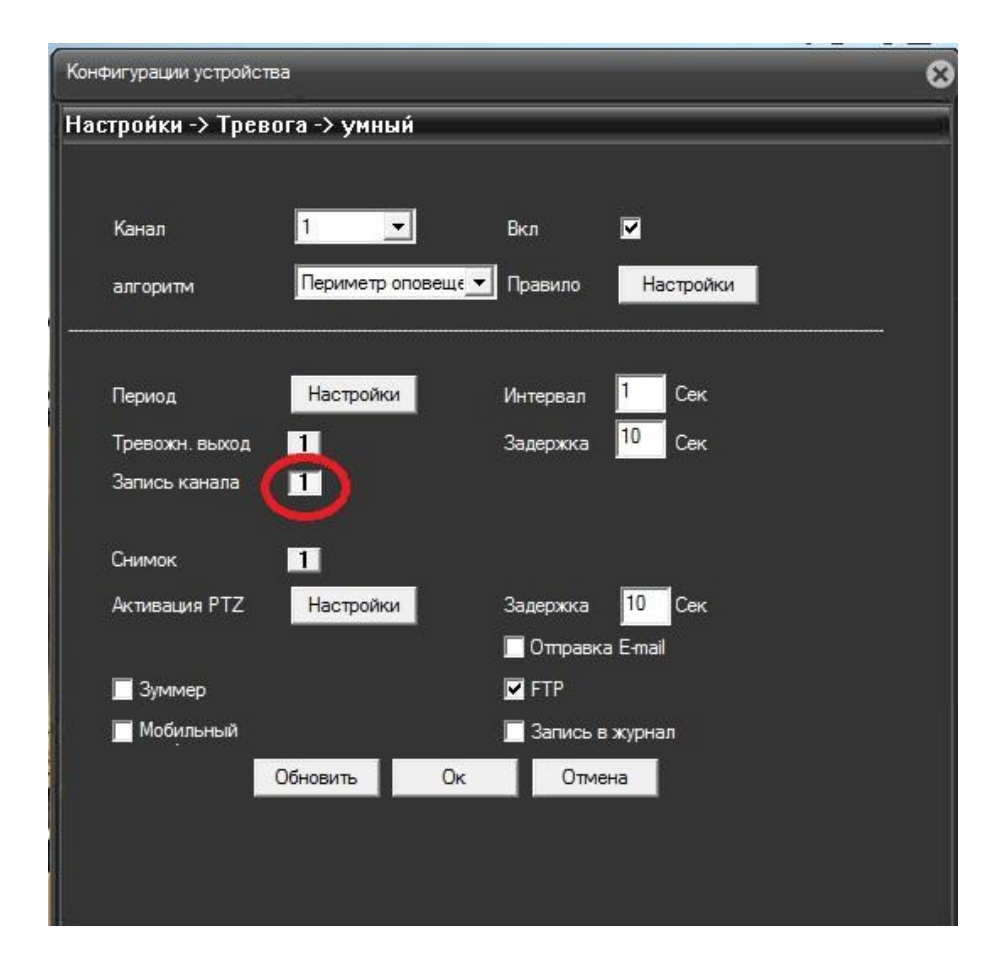

И, в нашем случае, чтоб видео отправлялось на FTP-сервер, ставим галочку FTP

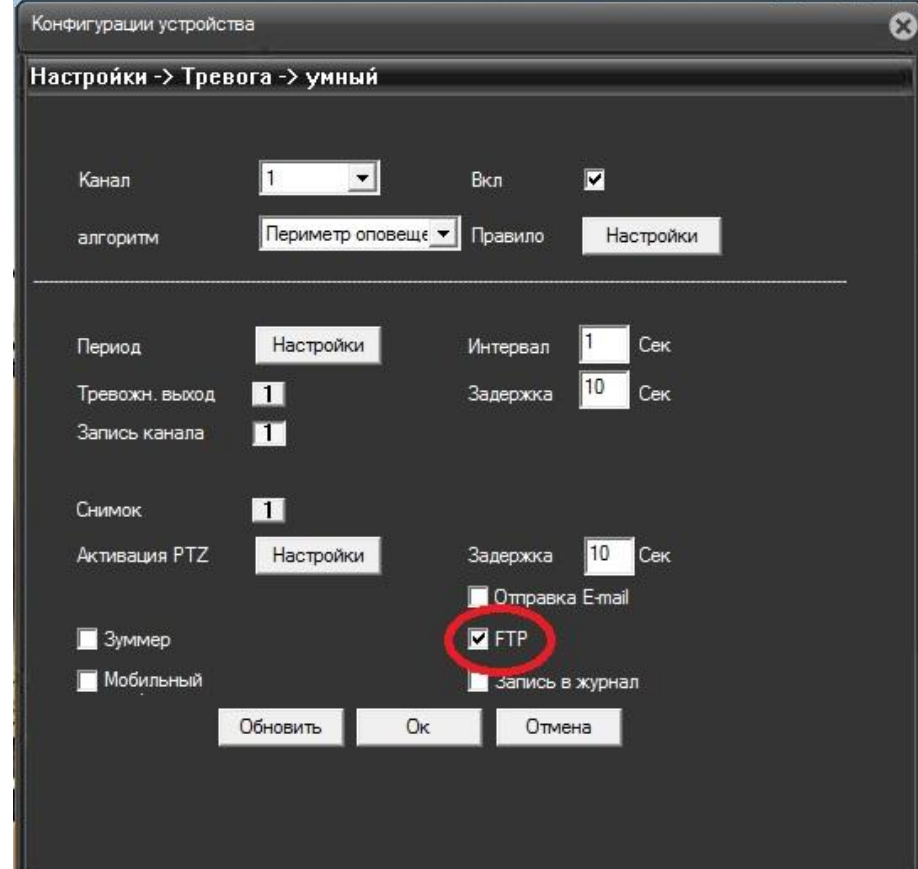

Теперь переходим далее нажав на кнопку «настройки»

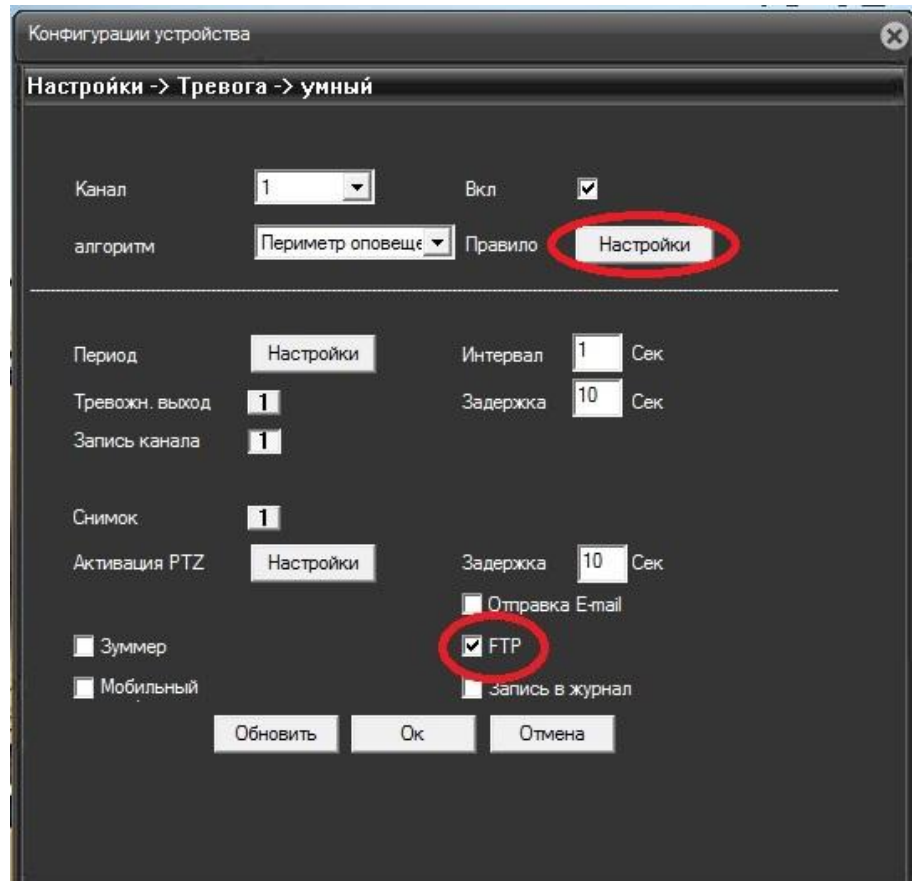

В новом окне выбираем правило, по которому камера будет выполнять настроенные действия – (записывать на карту и отправлять на FTP-сервер)

Рассмотрим правило «кордон»

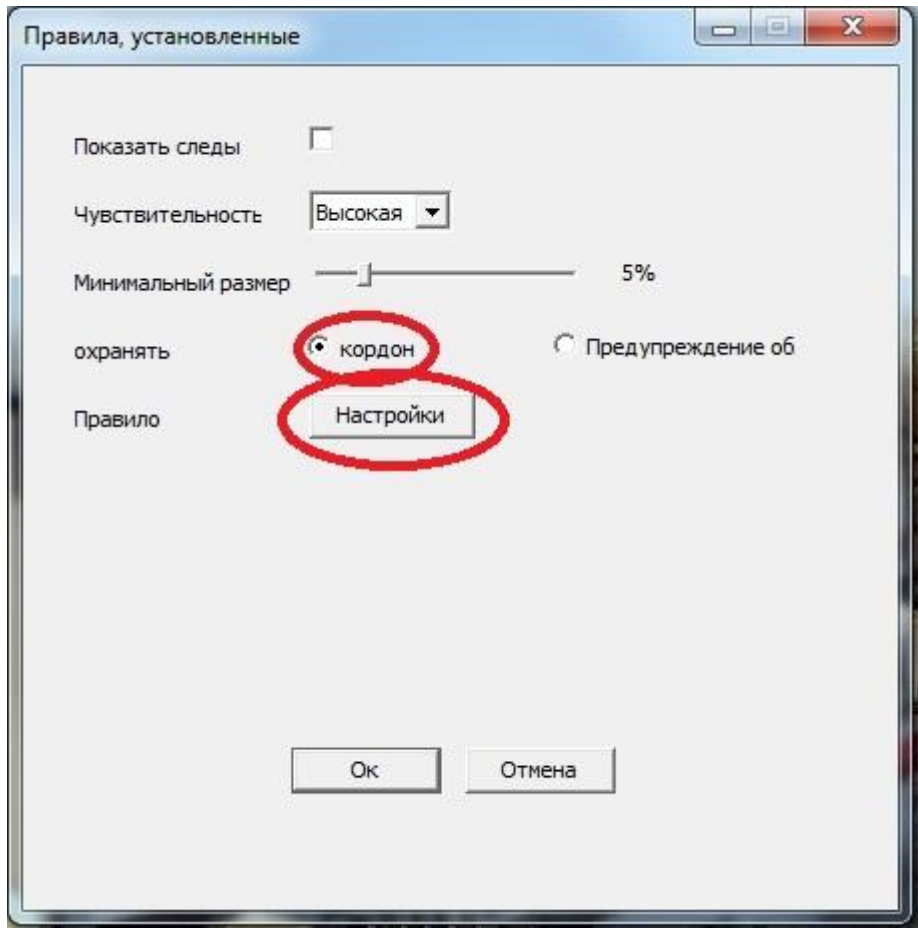

Откроется окно, в котором, левой кнопкой мыши чертим линию.

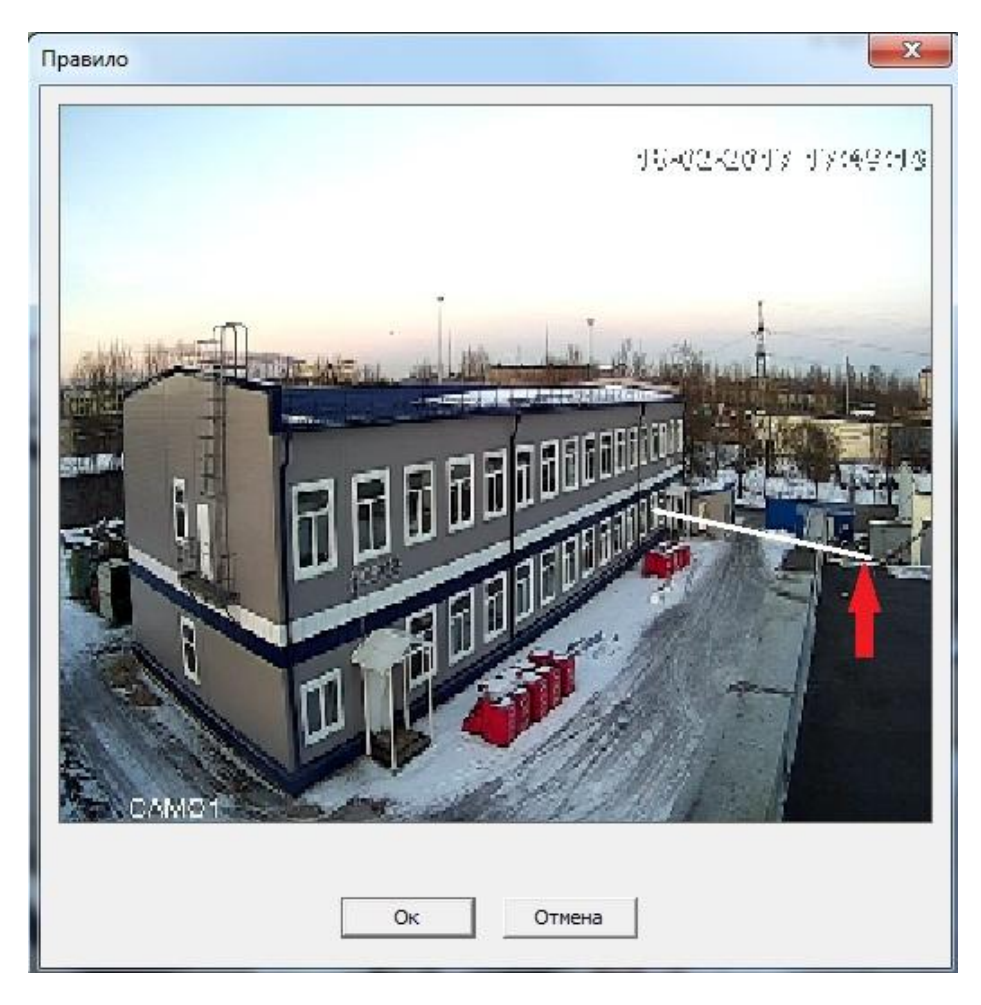

Начертив нужную границу, появится выбор направления запрета пересечения

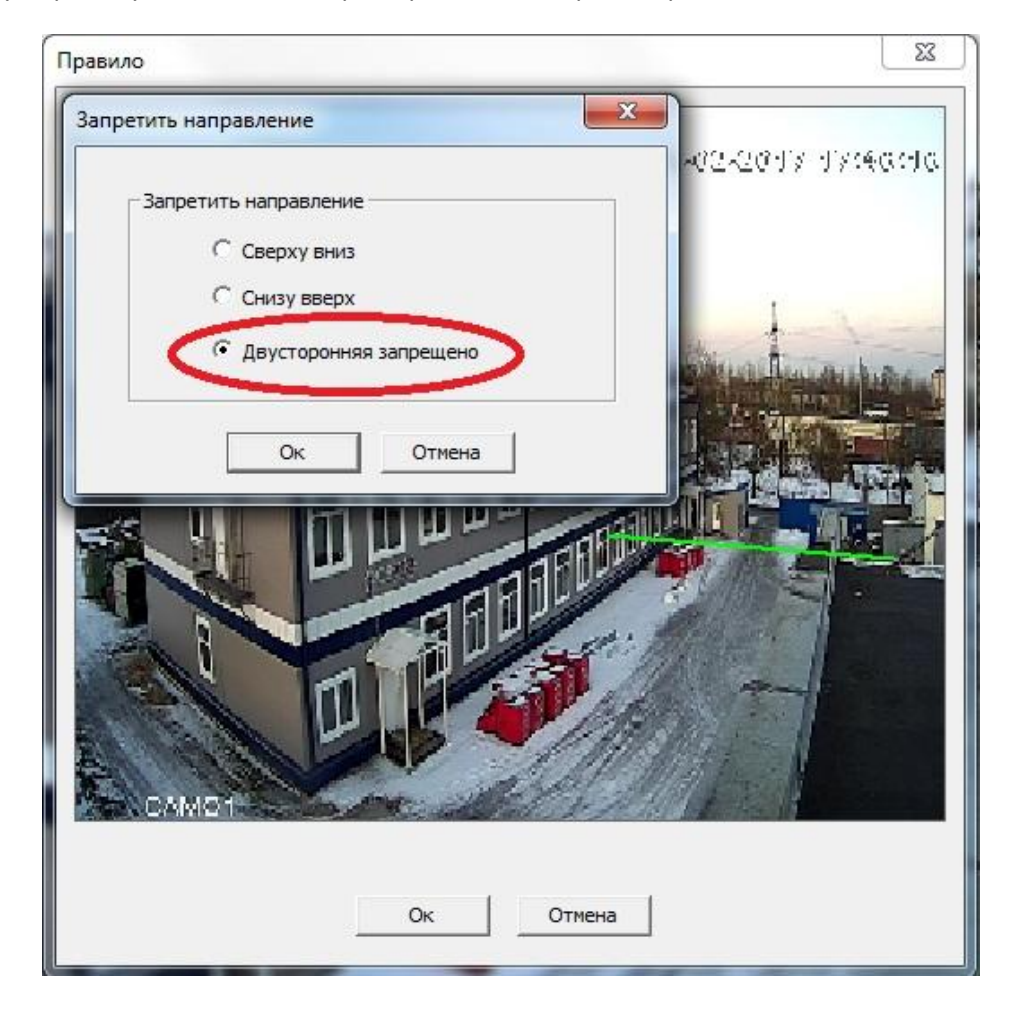

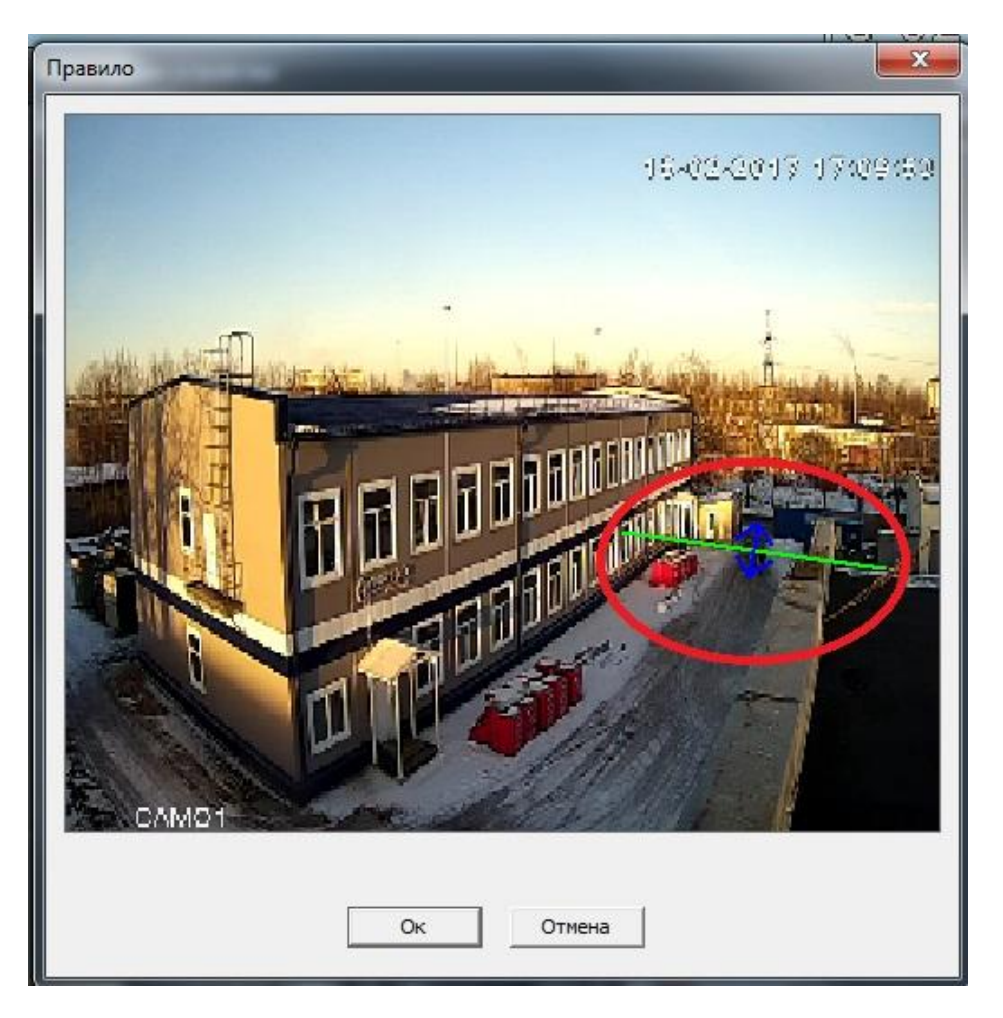

Выбрав это правило, запись будет начинаться каждый раз, когда линия будет пересекаться в любую сторону.

Выбрав другое правило «Предупреждение об»

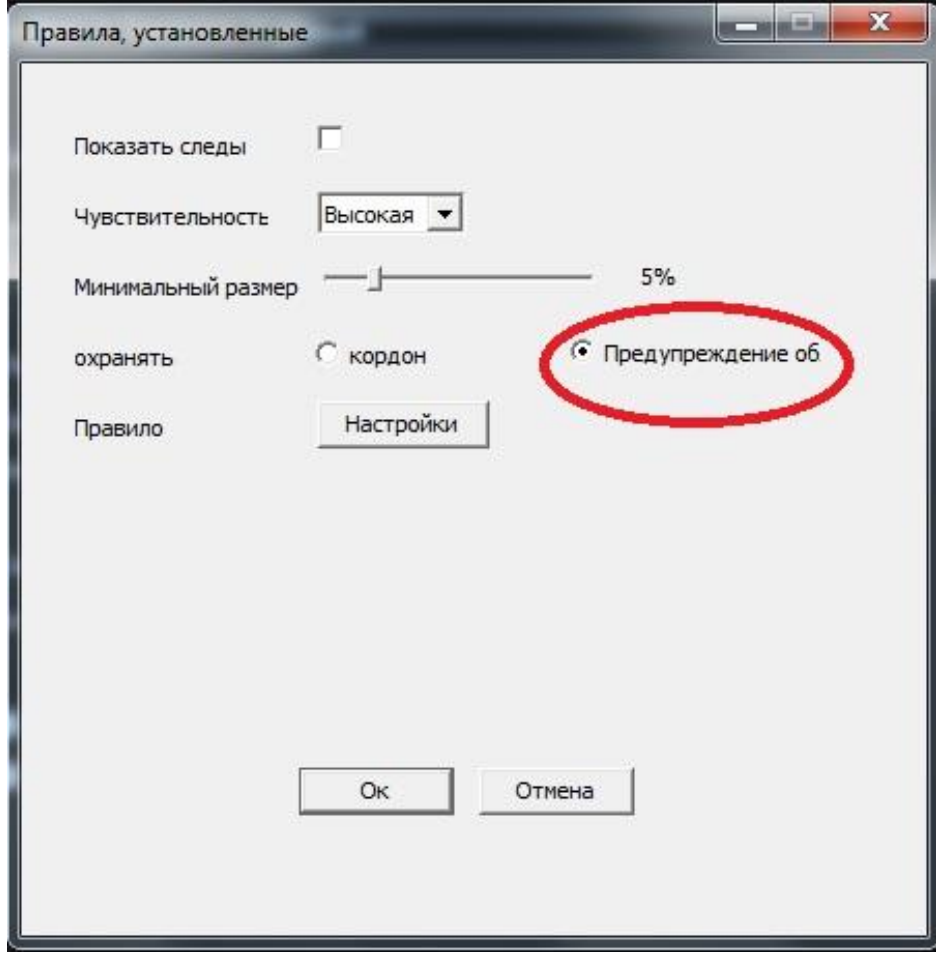

## И нажав настройки

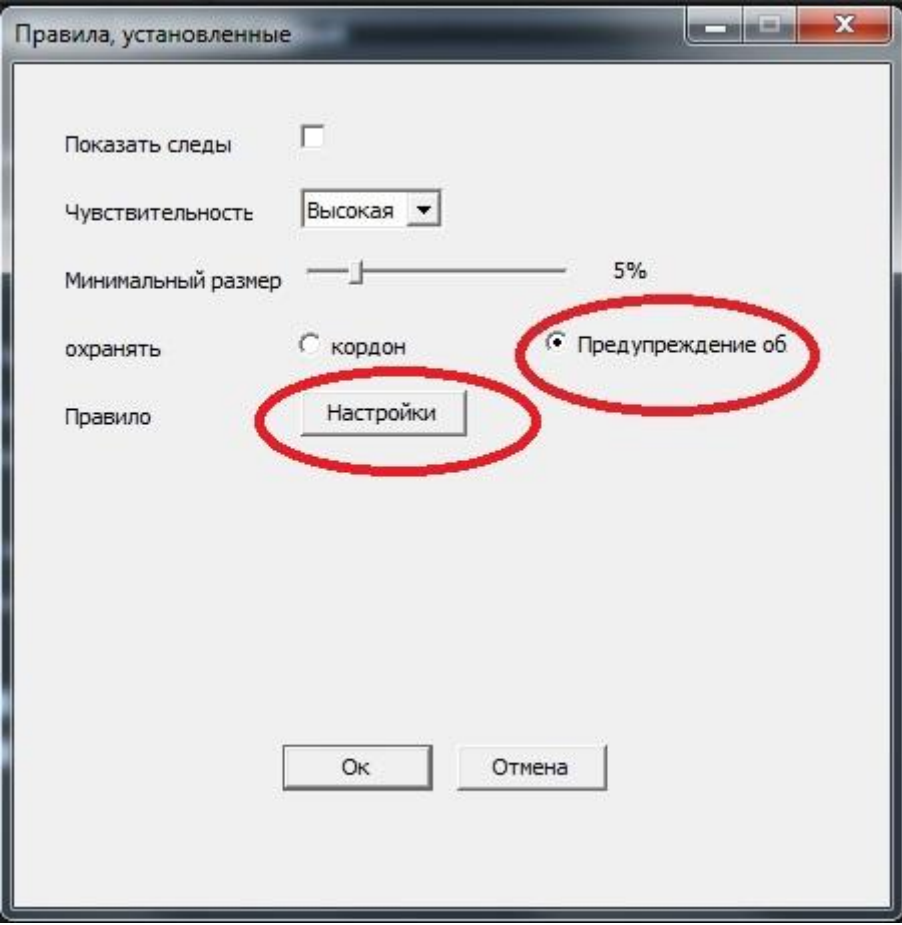

Появится окно для очерчивания необходимого периметра

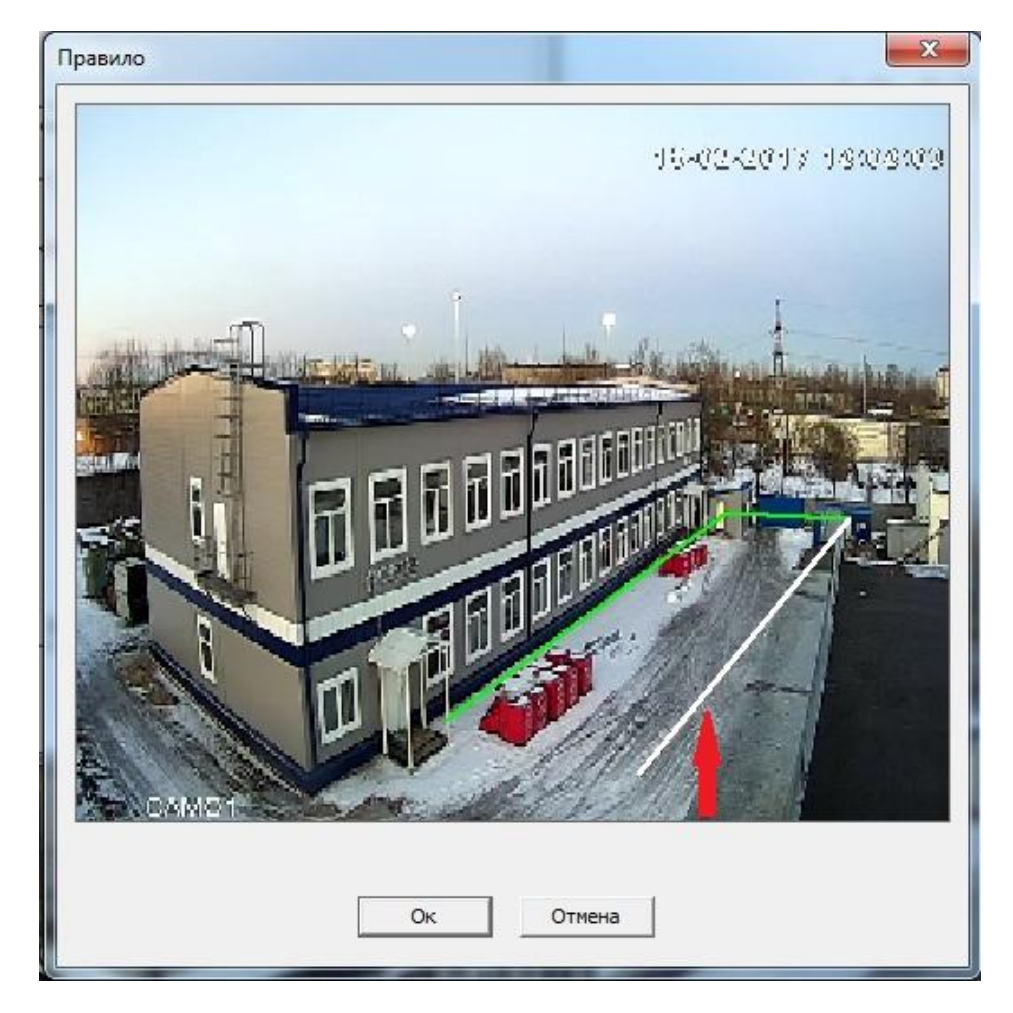

Очертив который появится выбор направления запрета пересечения(по всему периметру).

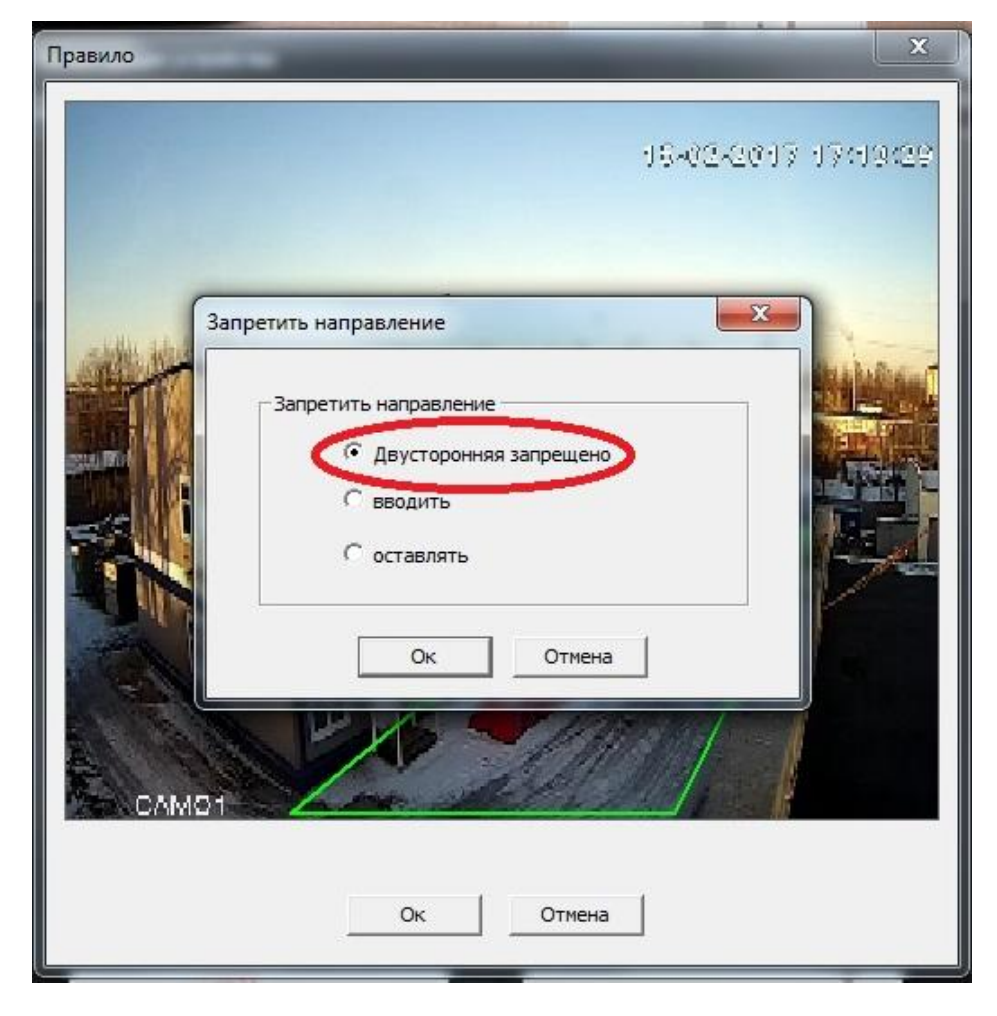

В нашем случае, заданный периметр нельзя пересекать в любом направление (по всему периметру).

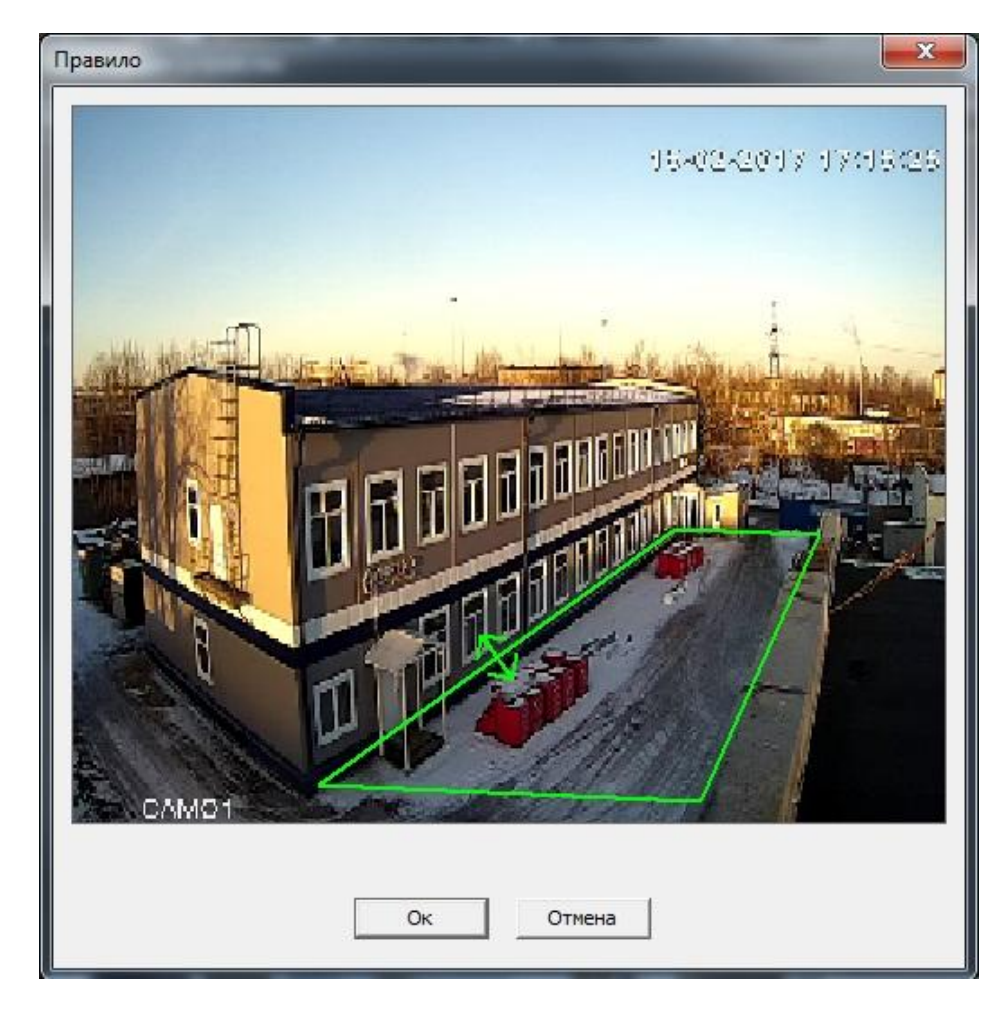

Периметр может быть любой конфигурации, при нарушение которого начнется запись и оповещение (FTP, email, PUSH и т.п.)

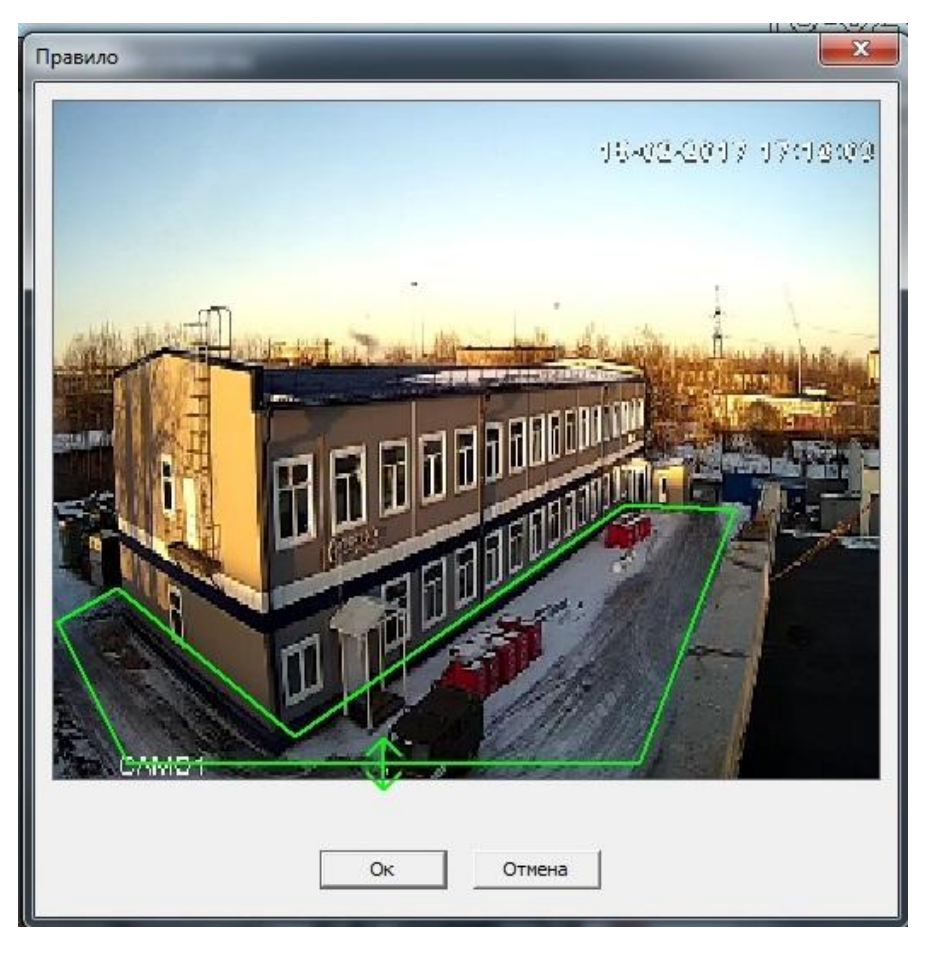

И задать любое направление для старта записи, как внутрь периметра(по всему периметру)

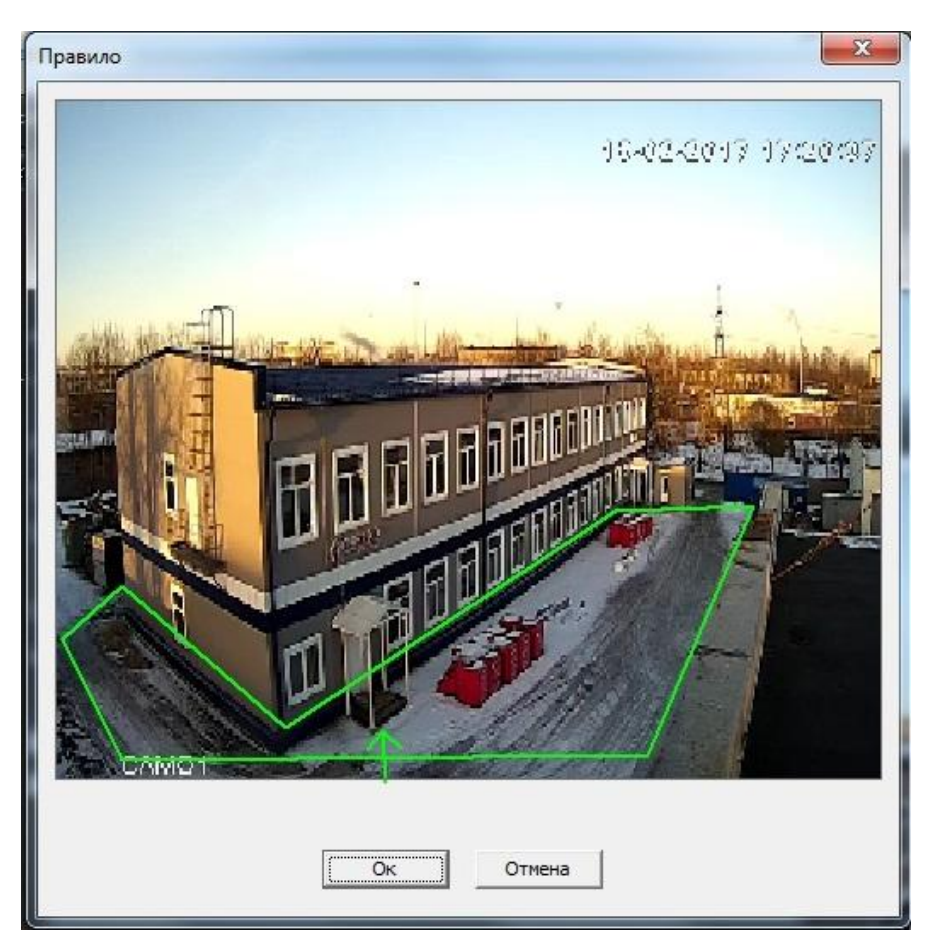

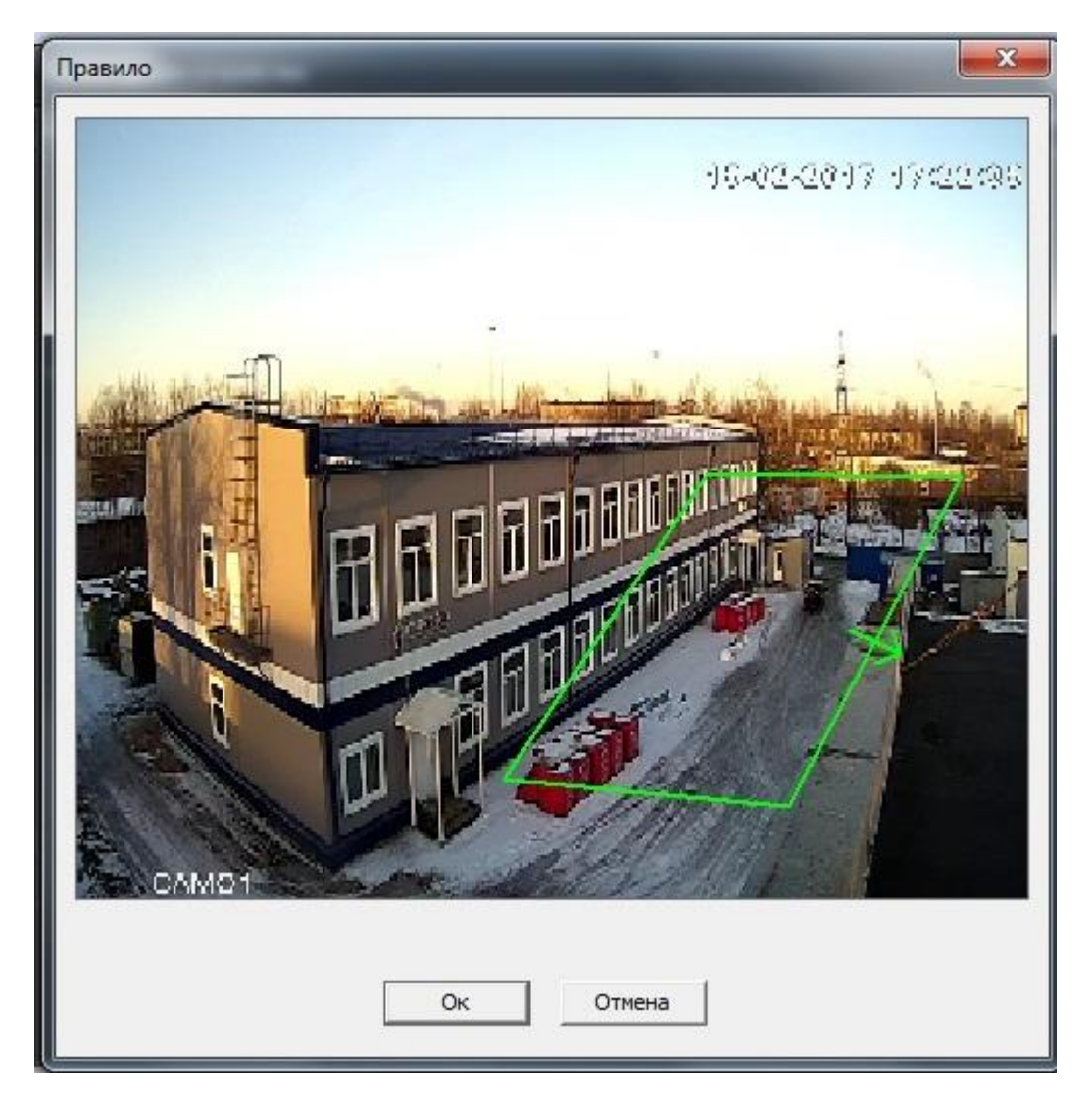